Introduction to MATLAB Programming

Chapter 3

## Algorithms

- An *algorithm* is the sequence of steps needed to solve a problem
- *Top-down design* approach to programming: break a solution into steps, then further refine each one
- Generic algorithm for many programs:
  - Get the input
  - 2. Calculate result(s)
  - 3. Display the result(s)
- A *modular* program would consist of functions that implement each step

#### **Algorithms and Control Structures**

There are three categories of algorithmic operations:

Sequential operations: Instructions executed in order.

Conditional operations: Control structures that first ask a question to be answered with a true/false answer and then select the next instruction based on the answer.

Iterative operations (loops): Control structures that repeat the execution of a block of instructions.

#### Advantages of structured programming

- 1. Structured programs are easier to write because the programmer can study the overall problem first and then deal with the details later.
- 2. Modules (functions) written for one application can be used for other applications (this is called *reusable code*).
- 3. Structured programs are easier to debug because each module is designed to perform just one task and thus it can be tested separately from the other modules.

#### Advantages of structured programming (continued)

- 4. Structured programming is effective in a teamwork environment because several people can work on a common program, each person developing one or more modules.
- 5. Structured programs are easier to understand and modify, especially if meaningful names are chosen for the modules and if the documentation clearly identifies the module's task.

## Scripts

- Scripts are files in MATLAB that contain a sequence of MATLAB instructions, implementing an algorithm
- Scripts are interpreted, and are stored in M-files (files with the extension .m)
- To create a script, click on "New Script" under the HOME tab; this opens the Editor
- Once a script has been created and saved, it is executed by entering its name at the prompt
- the **type** command can be used to display a script in the Command Window

### Documentation

- Scripts should always be documented using comments
- Comments are used to describe what the script does, and how it accomplishes its task
- Comments are ignored by MATLAB
- Comments are anything from a % to the end of that line; longer comment blocks are contained in between %{ and %}
- In particular, the first comment line in a script is called the "H1 line"; it is what is displayed with **help**
- Proper selection of variable names to reflect the quantities they represent.

#### Steps for developing a computer solution:

- 1. State the problem concisely.
- 2. Specify the data to be used by the program. This is the "input."
- **3.** Specify the information to be generated by the program. This is the "output."
- 4. Work through the solution steps by hand or with a calculator; use a simpler set of data if necessary.

Steps for developing a computer solution (continued)

- **5.** Write and run the program.
- 6. Check the output of the program with your hand solution.
- **7.** Run the program with your input data and perform a reality check on the output.
- **8.** If you will use the program as a general tool in the future, test it by running it for a range of reasonable data values; perform a reality check on the results.

#### **Finding Bugs**

- Debugging a program is the process of finding and removing the "bugs," or errors, in a program. Such errors usually fall into one of the following categories.
- Syntax errors such as omitting a parenthesis or comma, or spelling a command name incorrectly. MATLAB usually detects the more obvious errors and displays a message describing the error and its location.
- 2. Errors due to an incorrect mathematical procedure. These are called *runtime errors*. They do not necessarily occur every time the program is executed; their occurrence often depends on the particular input data. A common example is division by zero.

#### To locate a runtime error, try the following:

- 1. Always test your program with a simple version of the problem, whose answers can be checked by hand calculations.
- 2. Display any intermediate calculations by removing semicolons at the end of statements.

#### Input

- The **input** function does two things: **prompts** the user, and reads in a value
- General form for reading in a number:

```
variablename = input('prompt string')
```

General form for reading a character or string:

```
variablename = input('prompt string', 's')
```

 Must have separate input functions for every value to be read in

#### Output

- There are two basic output functions:
  - **disp**, which is a quick way to display things
  - fprintf, which allows formatting
- The **fprintf** function uses **format strings** which include **place holders**; these have **conversion characters**:

```
%d integers
%f floats (real numbers)
%c single characters
%s strings
```

- Use %#x where # is an integer and x is the conversion character to specify the *field width* of #
- %#.#x specifies a field width and the number of decimal places
- %.#x specifies just the number of decimal places (or characters in a string); the field width will be expanded as necessary

### Formatting Output

- Other formatting:
  - \n newline character
  - \t tab character
  - left justify with '-' e.g. %-5d
  - to print one slash: \\
  - to print one single quote: ' (two single quotes)
- Printing vectors and matrices: usually easier with disp

### Examples of fprintf

 Expressions after the format string fill in for the place holders, in sequence

```
>> fprintf('The numbers are %4d and %.1f\n', 3, 24.59) The numbers are 3 and 24.6
```

• It is not the case that every **fprintf** statement prints a separate line; lines are controlled by printing \n; e.g. from a script:

```
fprintf('Hello and')
fprintf(' how \n\n are you?\n')
```

• would print:

```
Hello and how
  are you?
>>
```

# Scripts with I/O

- Although input and output functions are valid in the Command Window, they make most sense in scripts (and/or functions)
- General outline of a script with I/O:
  - Prompt the user for the input (suppress the output with ;)
  - 2. Calculate values based on the input (suppress the output)
  - 3. Print everything in a formatted way using **fprintf** (Normally, print both the input and the calculated values)
- Use semicolons throughout so that you control exactly what the execution of the script looks like

## Script with I/O Example

• The target heart rate (THR) for a relatively active person is given by

THR = (220-A) \* 0.6 where A is the person's age in years

 We want a script that will prompt for the age, then calculate and print the THR. Executing the script would look like this:

```
>> thrscript
Please enter your age in years: 33
For a person 33 years old,
the target heart rate is 112.2.
>>
```

#### **Example Solution**

thrscript.m

```
% Calculates a person's target heart rate

age = input('Please enter your age in years: ');

thr = (220-age) * 0.6;

fprintf('For a person %d years old,\n', age)

fprintf('the target heart rate is %.1f.\n', thr)
```

Note that the output is suppressed from both assignment statements. The format of the output is controlled by the **fprintf** statements.

### Simple Plots

- Simple plots of data points can be created using plot
- To start, create variables to store the data (can store one or more point but must be the same length); vectors named x and y would be common or, if x is to be 1,2,3,etc. it can be omitted

```
plot(x,y) or just plot(y)
```

- The default is that the individual points are plotted with straight line segments between them, but other options can be specified in an additional argument which is a string
- options can include color (e.g. 'b' for blue, 'g' for greeen, 'k' for black, 'r' for red, etc.)
- can include *plot symbols* or *markers* (e.g. 'o' for circle, '+', '\*')
- can also include *line types* (e.g. '--' for dashed)
- For example,  $plot(x,y, 'g^*--')$

## Labeling the Plot

- By default, there are no labels on the axes or title on the plot
- Pass the desired strings to these functions:
  - xlabel('string')
  - ylabel('string')
  - title('string')
- The axes are created by default by using the minimum and maximum values in the x and y data vectors. To specify different ranges for the axes, use the **axis** function:
  - axis([xmin xmax ymin ymax])

#### Other Plot Functions

- **clf** clears the figure window
- **figure** creates a new figure window (can # e.g. figure(2))
- hold is a toggle; keeps the current graph in the figure window
- legend displays strings in a legend
- grid displays grid lines
- bar bar chart
- Note: make sure to use enough points to get a "smooth" graph

## File I/O: load and save

- There are 3 modes or operations on files:
  - read from
  - write to (assumes from the beginning)
  - append to (writing to, but starting at the end)
- There are simple file I/O commands for saving a matrix to a file and also reading from a file into a matrix: **save** and **load**
- If what is desired is to read or write something other than a matrix, lower level file I/O functions must be used (covered in Chapter 9)

#### load and save

- To read from a file into a matrix variable:
  - load filename.ext
  - Note: this will create a matrix variable named "filename" (same as the name of the file but not including the extension on the file name)
  - This can only be used if the file has the same number of values on every line in the file; every line is read into a row in the matrix variable
- To write the contents of a matrix variable to a file: save filename matrixvariablename –ascii
- To append the contents of a matrix variable to an existing file: save filename matrixvariablename –ascii -append

## Example using load and plot

- A file 'objweights.dat' stores weights of some objects all in one line, e.g. 33.5 34.42 35.9 35.1 34.99 34
- We want a script that will read from this file, round the weights, and plot the rounded weights with red \*'s:

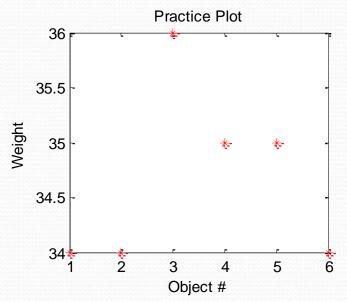

Copyright © 2013 Elsevier Inc. All rights reserved

### **Example Solution**

Note that **load** creates a row vector variable named *objweights* 

```
load objweights.dat
y = round(objweights);
x = 1:length(y); % Not necessary
plot(x,y, 'r*')
xlabel('Object #')
ylabel('Weight')
title('Practice Plot')
```

#### **User-Defined Functions**

- User-Defined Functions are functions that you write
- There are several kinds; for now we will focus on the kind of function that calculates and returns one value
- You write what is called the function definition (which is saved in an M-file)
- Then, using the function works just like using a builtin function: you *call* it by giving the function name and passing *argument(s)* to it in parentheses; that sends *control* to the function which uses the argument(s) to calculate the result – which is then *returned*

#### General Form of Function Definition

• The function definition would be in a file fnname.m:

```
function outarg = fnname(input arguments)
% Block comment
Statements here; eventually:
outarg = some value;
end
```

- The definition includes:
  - the function header (the first line)
  - the function body (everything else)

#### Function header

- The header of the function includes several things: function outarg = fnname(input arguments)
- The header always starts with the reserved word "function"
- Next is the name of an output argument, followed by the assignment operator
- The function name "fnname" should be the same as the name of the m-file in which this is stored
- The input arguments correspond one-to-one with the values that are passed to the function when called

### Function Example

- For example, a function that calculates and returns the area of a circle
  - There would be one input argument: the radius
  - There would be one output argument: the area
  - In an M-file called calcarea.m:

```
function area = calcarea(rad)
% This function calculates the area of a circle
area = pi * rad * rad;
end
```

- Function name same as the M-file name
- Putting a value in the output argument is how the function returns the value; in this case, with an assignment statement (Note: suppress the output)
- The names of the input and output arguments follow the same rules as variables, and should be mnemonic

## Calling the Function

- This function could be called in several ways:
- >> calcarea(4)
  - This would store the result in the default variable ans
- >> myarea = calcarea(9)
  - This would store the result in the variable myarea
  - A variable with the same name as the output argument could also be used
- >> disp(calcarea(5))
  - This would display the result, but it would not be stored for later use

### Passing arrays to functions

Because the \* operator was used instead of .\*,
 area = pi \* rad \* rad;

arrays could not be passed to this function as it is

To fix that, change to the array multiplication operator

```
function area = calcarea(rad)
% This function calculates the area of a circle
area = pi * rad .* rad;
end
```

 Now a vector of radii could be passed to the input argument rad

#### Notes

• You can pass multiple input arguments to a function

• Variables that are used within a function (for example, for intermediate calculations) are called *local variables* 

#### **MATLAB** Programs

- Note: a function that returns a value does NOT normally also print the value
- A function can be called from a script
- This combination of a script (stored in an M-file) and the function(s) (also stored in M-files) that it calls is a program

#### General Form of Simple Program

script.m

- Get input
- Call fn to calculate result
- Print result

fn.m

function out = fn(in)
out = value based on in;
end

### Example Program

- The volume of a hollow sphere is given by  $4/3 \Pi (R_o^3 R_i^3)$  where  $R_o$  is the outer radius and  $R_i$  is the inner radius
- We want a script that will prompt the user for the radii, call a function that will calculate the volume, and print the result.
- Also, we will write the function!

### **Example Solution**

```
% This script calculates the volume of a hollow sphere

inner = input('Enter the inner radius: ');

outer = input('Enter the outer radius: ');

volume = vol_hol_sphere(inner, outer);

fprintf('The volume is %.2f\n', volume)
```

#### vol\_hol\_sphere.m

```
function hollvol = vol_hol_sphere(inner, outer)

% Calculates the volume of a hollow sphere

hollvol = 4/3 * pi * (outer^3 - inner^3);

end
```

### Introduction to scope

- The scope of variables is where they are valid
- The Command Window uses a workspace called the base workspace
- Scripts also use the base workspace
- This means that variables created in the Command Window can be used in a script and vice versa (this is a bad idea, however)
- Functions have their own workspaces so local variables in functions, input arguments, and output arguments only exist while the function is executing

#### Commands and Functions

- Commands (such as format, type, load, save) are shortcut versions of function calls
- The command form can be used if all of the arguments that are passed to the function are strings, and the function is not returning any values.
- So, fnname string
- and fnname('string')
- are equivalent

#### Common Pitfalls

- Spelling a variable name different ways in different places in a script or function.
- Forgetting to add the second 's' argument to the **input** function when character input is desired.
- Not using the correct conversion character when printing.
- Confusing fprintf and disp. Remember that only fprintf can format.
- Not realizing that **load** will create a variable with the same name as the file.

## Programming Style Guidelines

- Use comments to document scripts and functions
- Use mnemonic identifier names (names that make sense, e.g. *radius* instead of *xyz*) for variable names and for file names
- Put a newline character at the end of every string printed by **fprintf** so that the next output or the prompt appears on the line below.
- Put informative labels on the x and y axes and a title on all plots.
- Keep functions short typically no longer than one page in length.
- Suppress the output from all assignment statements in functions and scripts.
- Functions that return a value do not normally print the value; it should simply be returned by the function.
- Use the array operators .\*, ./, .\, and .^ in functions so that the input arguments can be arrays and not just scalars.